# OKY DVC Driver

지원 버전 TOP Design Studio V1.0 이상

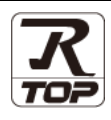

# **CONTENTS**

Touch Operation Panel을 사용해주시는 고객님께 감사 드립니다.

# 1. 시스템 구성 2<u>페이지</u>

접속에 필요한 기기, 각 기기의 설정, 케이블, 구성 가능한 시스 템에 대해 설명합니다.

- 2. 외부 장치 선택 [3 페이지](#page-2-0) TOP 기종과 외부 장치를 선택합니다.
- 3. TOP 통신 설정 [4 페이지](#page-3-0)

TOP 통신 설정 방법에 대해서 설명합니다.

# 4. 외부 장치 설정 2000 - 9[페이지](#page-8-0)

외부 장치의 통신 설정 방법에 대해서 설명합니다.

## 5. 케이블 표 10 [페이지](#page-9-0)

접속에 필요한 케이블 사양에 대해 설명합니다.

# 6. 지원 어드레스 11 [페이지](#page-10-0)

본 절을 참조하여 외부 장치와 통신 가능한 어드레스를 확인하 십시오.

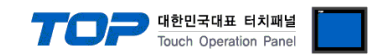

# <span id="page-1-0"></span>1. 시스템 구성

TOP와 "OKY DVC"의 시스템 구성은 아래와 같습니다.

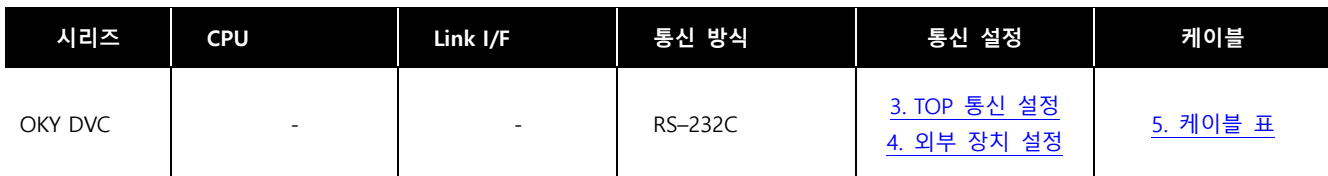

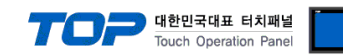

# <span id="page-2-0"></span>2. 외부 장치 선택

■ TOP 모델 및 포트 선택 후 외부 장치를 선택합니다.

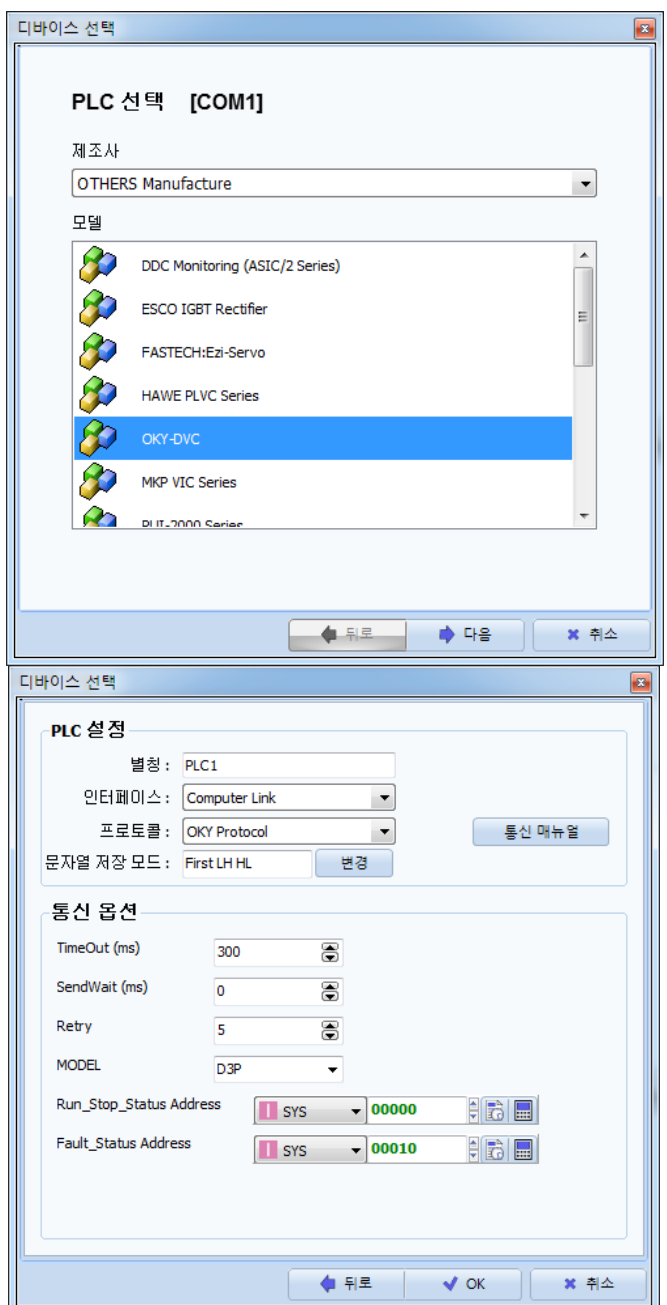

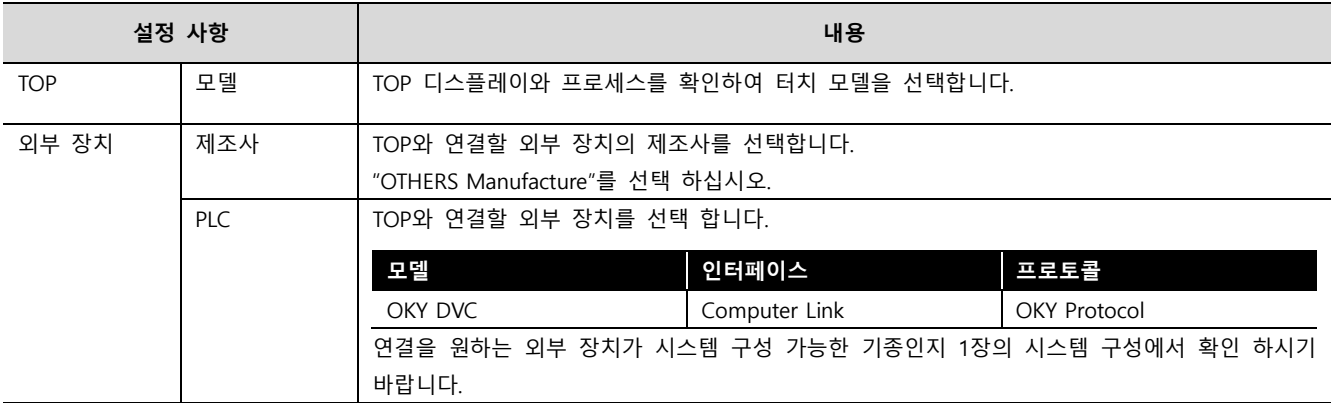

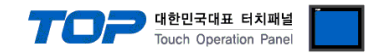

# <span id="page-3-0"></span>3. TOP 통신 설정

통신 설정은 TOP Design Studio 혹은 TOP 메인 메뉴에서 설정 가능 합니다. 통신 설정은 외부 장치와 동일하게 설정해야 합니다.

### 3.1 TOP Design Studio 에서 통신 설정

## (1) 통신 인터페이스 설정

■ [ 프로젝트 > 프로젝트 속성 > TOP 설정 ] → [ 프로젝트 옵션 > "HMI 설정 사용" 체크 > 편집 > 시리얼 ] – TOP 통신 인터페이스를 TOP Design Studio에서 설정합니다.

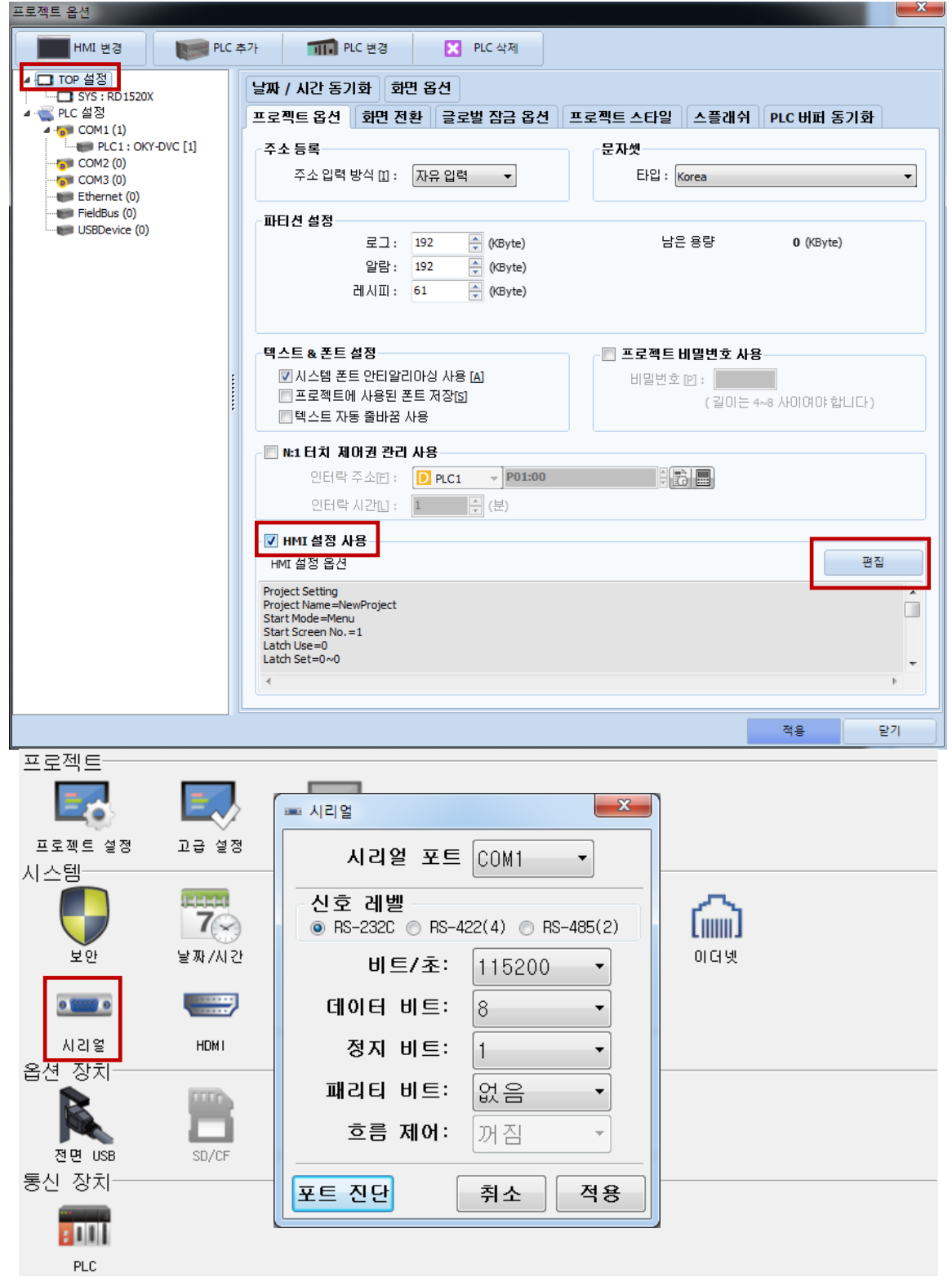

대한민국대표 터치패널<br>Touch Operation Panel

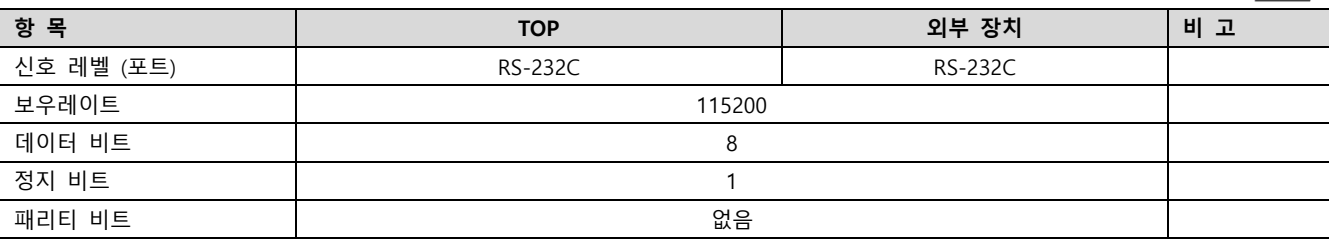

※ 위의 설정 내용은 본 사에서 권장하는 예제입니다.

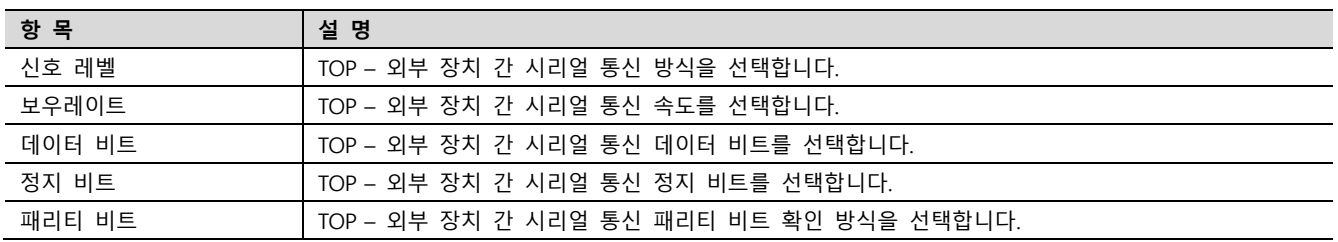

### (2) 통신 옵션 설정

■ [ 프로젝트 > 프로젝트 속성 > PLC 설정 > COM > "PLC1 : OKY-DVC"]

– MELSERVO J4 Series 통신 드라이버의 옵션을 TOP Design Studio에서 설정 합니다.

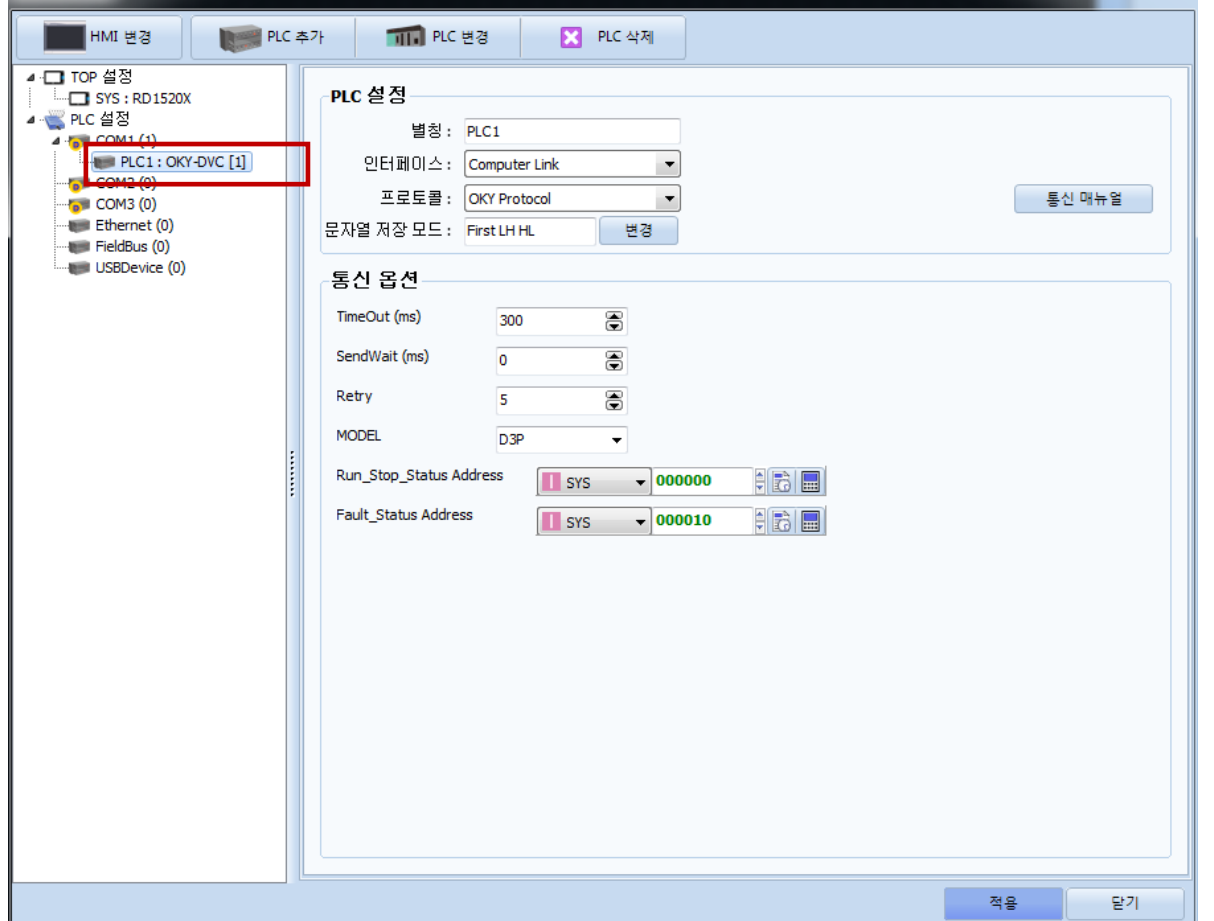

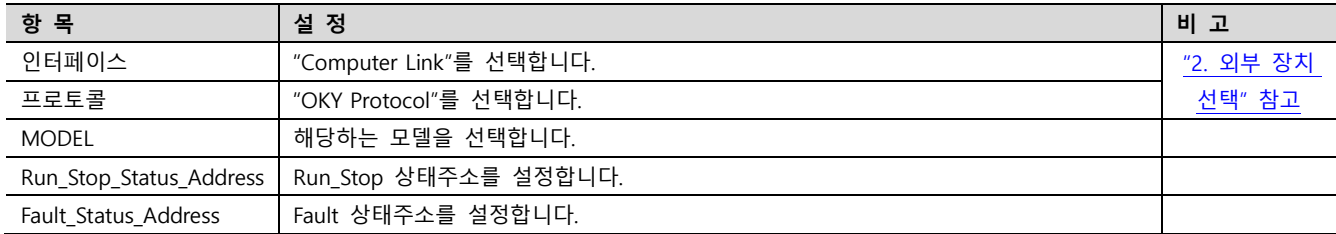

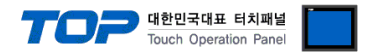

### 3.2 TOP 에서 통신 설정

※ "3.1 TOP Design Studio 에서 통신 설정" 항목의 "HMI 설정 사용"을 체크 하지 않은 경우의 설정 방법입니다.

■ TOP 화면 상단을 터치하여 아래로 드래그 합니다. 팝업 창의 "EXIT"를 터치하여 메인 화면으로 이동합니다.

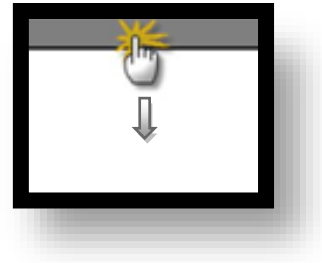

- (1) 통신 인터페이스 설정
	- [ 메인 화면 > 제어판 > 시리얼 ]

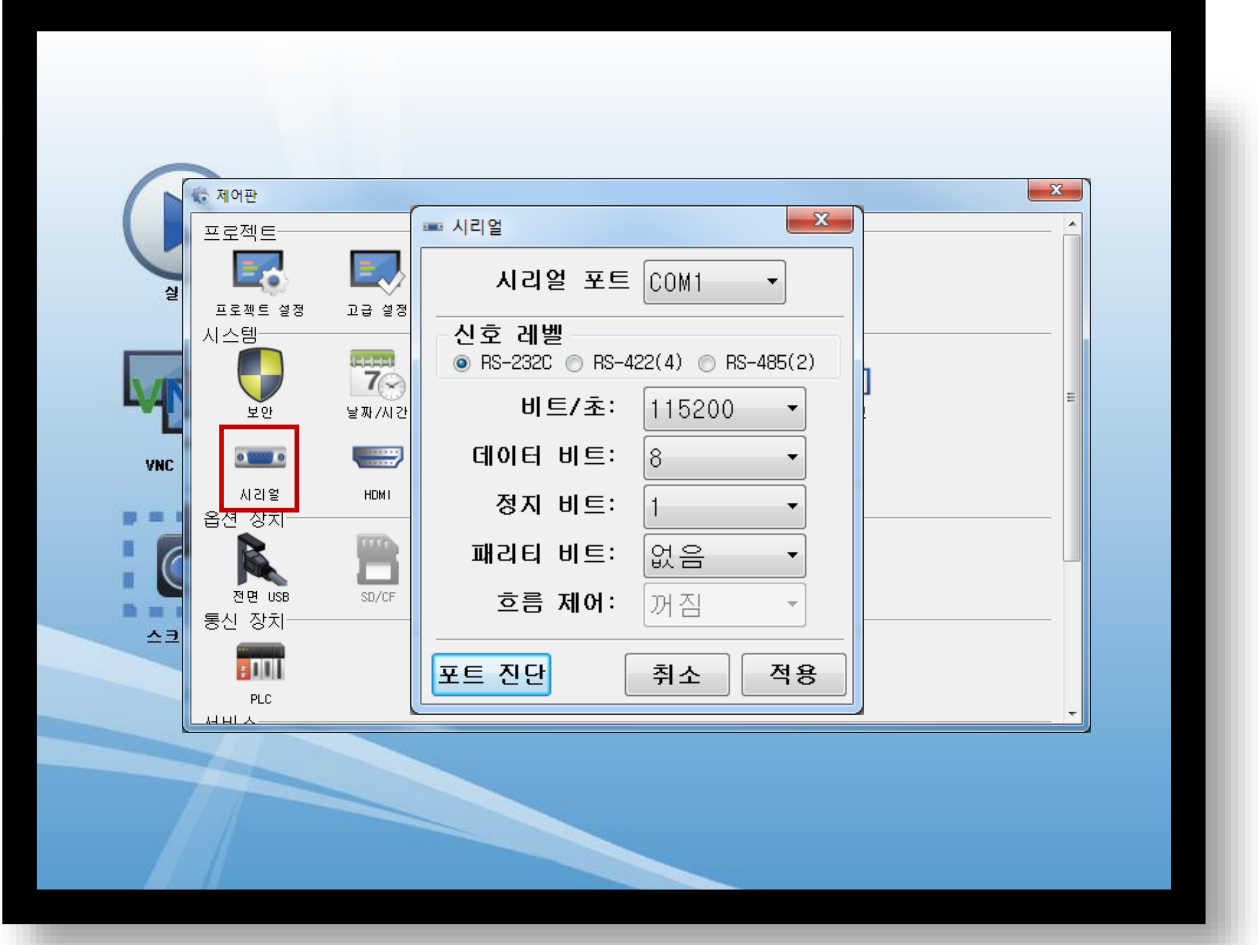

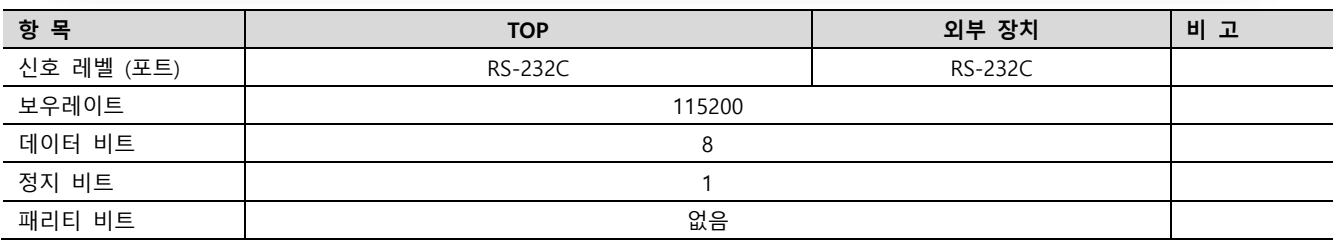

※ 위의 설정 내용은 본 사에서 권장하는 설정 예제입니다.

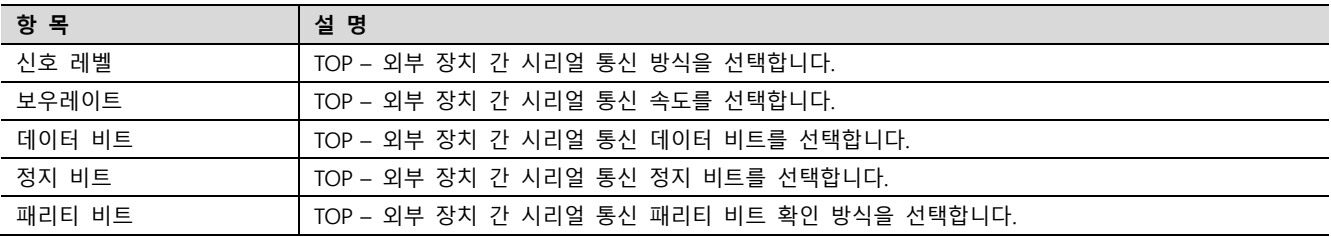

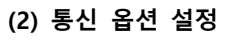

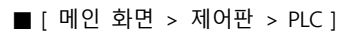

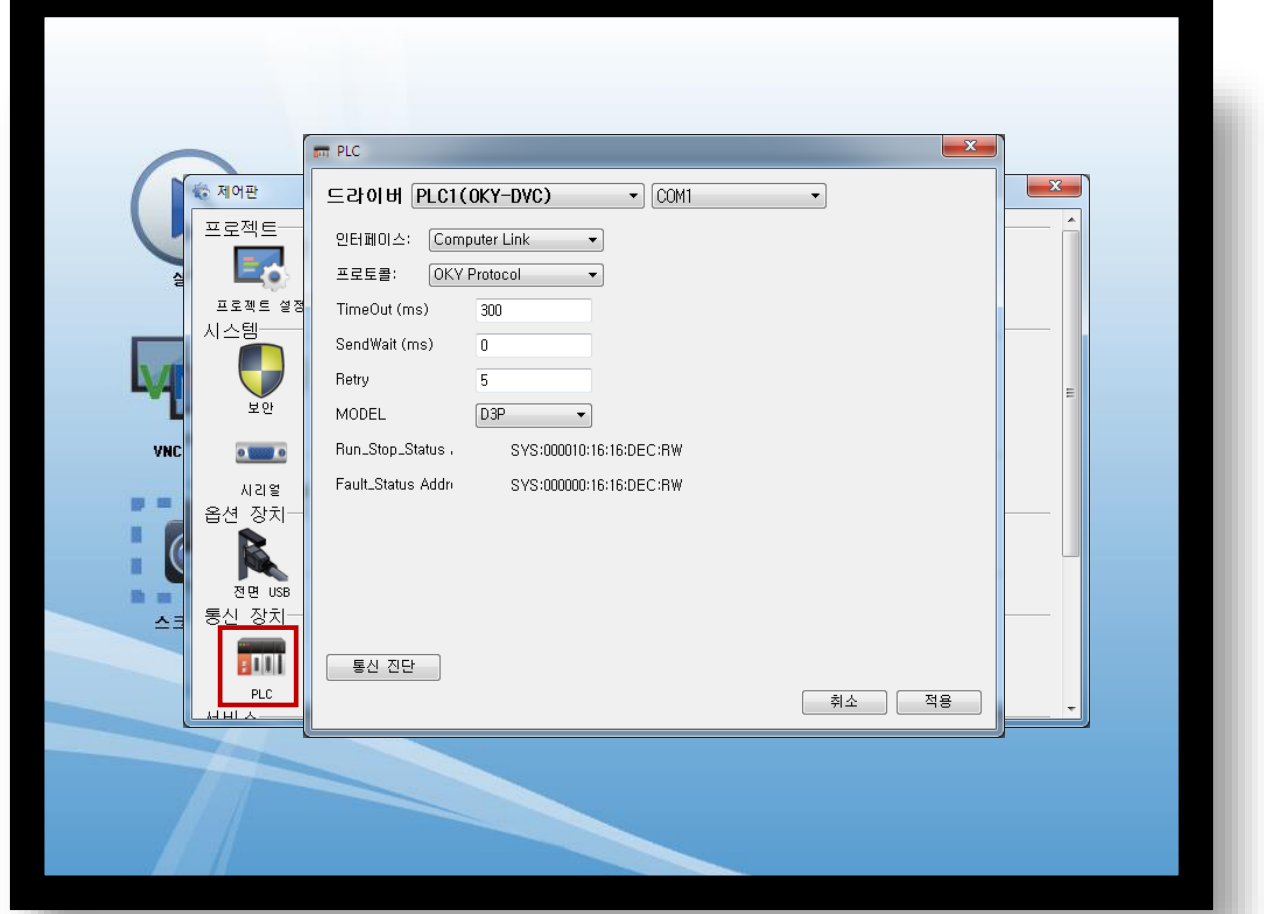

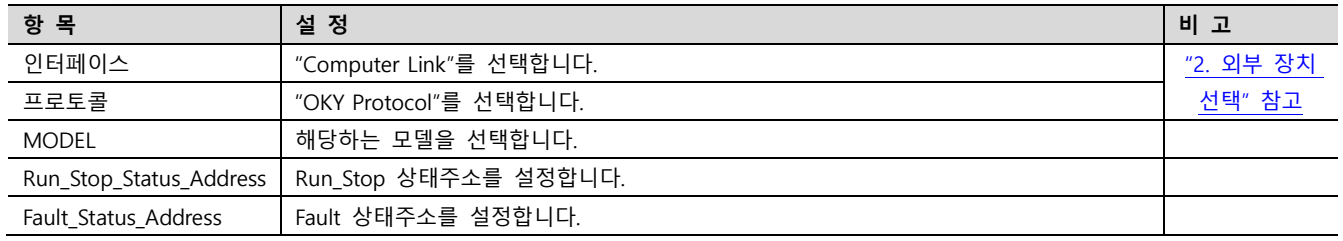

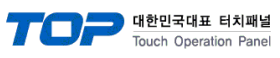

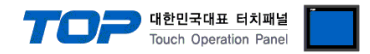

### 3.3 통신 진단

■ TOP - 외부 장치 간 인터페이스 설정 상태를 확인 - TOP 화면 상단을 터치하여 아래로 드래그. 팝업 창의 "EXIT"를 터치하여 메인 화면으로 이동한다 - [ 제어판 > 시리얼 ] 에서 사용 하고자 하는 COM 포트 설정이 외부 장치의 설정 내용과 같은지 확인한다

■ 포트 통신 이상 유무 진단

- [ 제어판 > PLC ] 에서 "통신 진단"을 터치한다.

- 화면 상에 Diagnostics 다이얼로그 박스가 팝업 되며 진단 상태를 판단한다.

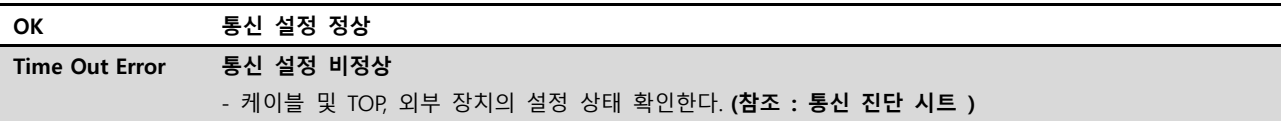

### ■ 통신 진단 시트

- 외부 단말기와 통신 연결에 문제가 있을 경우 아래 시트의 설정 내용을 확인 바랍니다.

| 항목         | 내용             |         | 확인        |           | 참 고                     |  |
|------------|----------------|---------|-----------|-----------|-------------------------|--|
| 시스템 구성     | 시스템 연결 방법      |         | OK        | NG        |                         |  |
|            | 접속 케이블 명칭      |         | <b>OK</b> | <b>NG</b> | 1. 시스템 구성               |  |
| <b>TOP</b> | 버전 정보          |         | OK        | <b>NG</b> |                         |  |
|            | 사용 포트          |         | OK        | <b>NG</b> |                         |  |
|            | 드라이버 명칭        |         | OK        | NG.       |                         |  |
|            | 기타 세부 설정 사항    |         | OK        | <b>NG</b> |                         |  |
|            | 상대 국번          | 프로젝트 설정 | OK        | NG.       | 2. 외부 장치 선택<br>3. 통신 설정 |  |
|            |                | 통신 진단   | OK        | <b>NG</b> |                         |  |
|            | 시리얼 파라미터       | 전송 속도   | OK        | NG.       |                         |  |
|            |                | 데이터 비트  | OK        | NG.       |                         |  |
|            |                | 정지 비트   | OK        | NG.       |                         |  |
|            |                | 패리티 비트  | OK        | <b>NG</b> |                         |  |
| 외부 장치      | CPU 명칭         |         | OK        | <b>NG</b> |                         |  |
|            | 통신 포트 명칭(모듈 명) |         | <b>OK</b> | <b>NG</b> | 4. 외부 장치 설정             |  |
|            | 프로토콜(모드)       |         | OK        | NG.       |                         |  |
|            | 설정 국번          |         | <b>OK</b> | <b>NG</b> |                         |  |
|            | 기타 세부 설정 사항    |         | OK        | NG.       |                         |  |
|            | 시리얼 파라미터       | 전송 속도   | OK        | <b>NG</b> |                         |  |
|            |                | 데이터 비트  | OK        | NG.       |                         |  |
|            |                | 정지 비트   | OK        | <b>NG</b> |                         |  |
|            |                | 패리티 비트  | OK        | NG.       |                         |  |
|            | 어드레스 범위 확인     |         |           |           | 6. 지원 어드레스              |  |
|            |                |         | OK        | NG        | (자세한 내용은 PLC 제조사의 매뉴얼을  |  |
|            |                |         |           |           | 참고 하시기 바랍니다.)           |  |

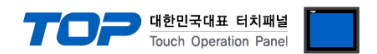

# <span id="page-8-0"></span>4. 외부 장치 설정

제조사의 사용자 매뉴얼을 참고하여 외부 장치의 통신 설정을 TOP 의 설정 내용과 동일하게 설정하십시오.

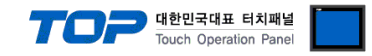

# <span id="page-9-0"></span>5. 케이블 표

본 Chapter는 TOP와 해당 기기 간 정상 통신을 위한 케이블 다이어그램을 소개 합니다. (본 절에서 설명되는 케이블 다이어그램은 "OKY DVC"의 권장사항과 다를 수 있습니다)

### ■ RS232C (1 : 1 연결)

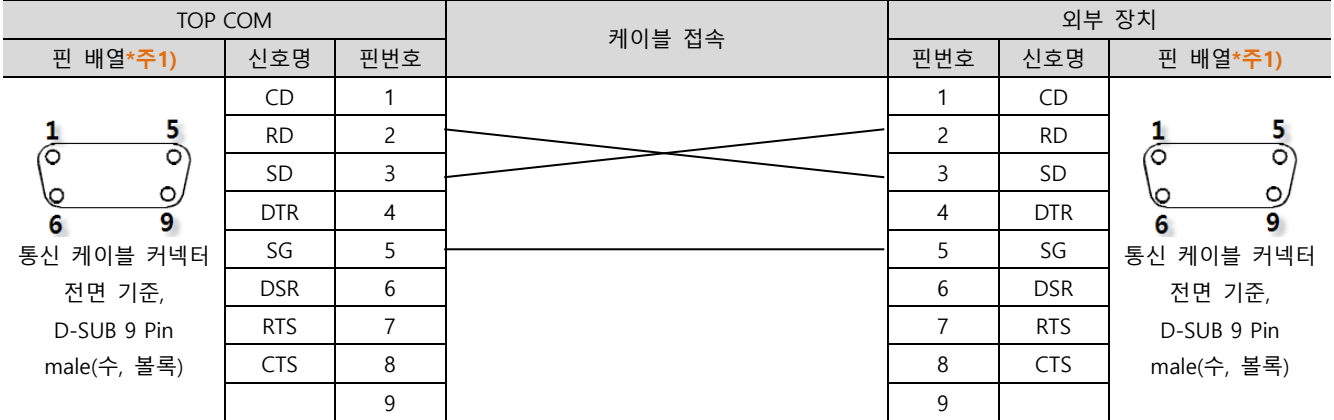

\*주1) 핀 배열은 케이블 접속 커넥터의 접속면에서 본 것 입니다.

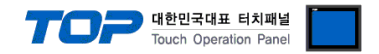

# <span id="page-10-0"></span>6. 지원 어드레스

TOP에서 사용 가능한 디바이스는 아래와 같습니다.

CPU 모듈 시리즈/타입에 따라 디바이스 범위(어드레스) 차이가 있을 수 있습니다. TOP 시리즈는 외부 장치 시리즈가 사용하는 최대 어드레스 범위를 지원합니다. 사용하고자 하는 장치가 지원하는 어드레스 범위를 벗어 나지 않도록 각 CPU 모듈 사용자 매뉴얼을 참조/주의 하십시오.

# Parameter List(P Device)

# P00:00  $\rightarrow$  Number : 00 (Dec) Group Number: 00 (Hex)

# <Monitoring Group : 01H>

- Read Only
- Word Data
- (1) Input Voltage(RS)
- (2) Input Voltage(ST)
- (3) Input Voltage(TR)
- (4) Input Current(R)
- (5) Input Current(S)
- (6) Input Current(T)
- (7) Output Voltage(UV)
- (8) Output Voltage(VW)
- (9) Output Voltage(WU)
- (10) Output Current(U)
- (11) Output Current(V)
- (12) Output Current(W)
- (13) Inverter Voltage(UV)
- (14) Inverter Voltage(VW)
- (15) Inverter Voltage(WU)
- (16) Inverter Current(U)
- (17) Inverter Current(V)
- (18) Inverter Current(W)
- (19) Rectifier Current(R) : DVC 미적용
- (20) Rectifier Current(S) : DVC 미적용
- (21) Rectifier Current(T) : DVC 미적용
- (22) DC-Link Voltage(chargeVoltage)
- (23) Input Apparent Power
- (24) Input Active Power
- (25) Input Reactive Power
- (26) Input Power Factor
- (27) Output Apparent Power
- (28) Output Active Power
- (29) Output Reactive Power

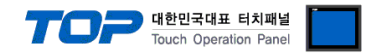

- (30) Output Power Factor
- (31) Heat Sink Temperature(Inverter)
- (32) Heat Sink Temperature(Converter)
- (33) Frequency
- (34)M\_RUN\_STATUS\_2 //2016.6.27 삭제
- (34) Output Energy Low Byte //2016.6.27 추가
- (35) Output Energy High Byte //2016.6.27 추가
- (51) DI Status : Bit format
	- D0 : set when DI1 on
		- D1 : set when DI2 on
	- D2 : set when DI3 on
- (52) DO Status
	- D0 : set when DO1 on
	- D1 : set when DO2 on
	- D2 : set when DO3 on
- (53) M\_RUN\_STOP\_STATUS (RUN/STOP Status)
	- D0 : RUN : set when System Run or reset when System Stop
	- D1 : RUN\_REC : set when Rectifier Run or reset when Rectifier Stop : DVC 미적용
	- D2 : RUN\_INV : set when Inverter Run or reset when Inverter Stop : DVC 미적용
	- D3 : BYP : set when bypass state(Line)
	- D4 : INV : set when inverting
	- D5 : INIT : set when system initialization
	- D6 : EMS : set when Emergency Stop state
	- D7 : SYSTEM\_OFF : set when System off
- (54) Fault Status
	- D0 : OC\_REC : set when Rectifier Device short fault : DVC 미적용
	- D1 : TripI\_REC : set when Rectifier Software OC : DVC 미적용
	- D2 : OC\_INV : set when Inverter Device short fault
	- D3 : TripI\_INV : set when Inverter Software OC
	- D4 : OV : Vdc Over Voltage
	- D5 : LV : Vdc Low Voltage(Trip\_V)
	- D6 : OL : Over Load -> 부하전류 Check
	- D7 : OT : Over Temperature
	- D8 : PFL : set when Utility power fail(Sag/Swell)
	- D9 : SFLT : set when system fault(Critical Fault)
	- D10 : PH\_FREQ\_ERROR : Phase /Frequency Check Error
- (55) Total Sag/Swell Count : DVC의 경우 Total Sag
- (56) Power Fail Count: 현재 미 적용
- (57) Sag/Swell Level: 장애이력 그래프 뷰어에서 자체 계산 표현
- (58) Sag/Swell Duration: DVC의 경우 Sag Duration

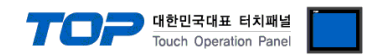

## <Operation Group : 10H>

- Write Only

- Byte Data

- (1) RUN/STOP
	- D0 : set when System RUN or reset when System STOP
	- D1 : set when Rectifier Run or reset when Rectifier Stop
	- D2 : set when Inverter Run or reset when Inverter Stop
- (2) Trip Release : "0x01" when Trip Release or "0x00" when No Trip Release
- (3) Set Default Parameter : "0x01" when Default Parameter
- (4) Clear Event History : "0x01" when Clear Event History
- (5) Clear Fault Trace : : "0x01" when Clear Fault Trace
- (6)Check Phase : "0x01" when recheck phase
- (7) Clear Energy Meter : "0x01" When Clear Energy Meter

### <Parameter Group : 20H> (사용자 변경 가능 파라미터: 없음)

- Read/Write
- Word Data

- Calibration 용

(1) Input Voltage Gain(RS) : 50 ~ 150% (관리자: 활성화, 사용자: 비활성화) (2) Input Voltage Offset(RS) : -1000 ~ +1000(최대값 12bit) (관리자: 활성화, 사용자: 비활성화) (3) Input Voltage Gain(ST) (관리자: 활성화, 사용자: 비활성화) (4) Input Voltage Offset(ST) (관리자: 활성화, 사용자: 비활성화) (5) Input Voltage Gain(TR) (관리자: 활성화, 사용자: 비활성화) (6) Input Voltage Offset(TR) (관리자: 활성화, 사용자: 비활성화) (7) Input Current Gain(R) (관리자: 활성화, 사용자: 비활성화) (8) Input Current Offset(R) (관리자: 활성화, 사용자: 비활성화) (9) Input Current Gain(S) (관리자: 활성화, 사용자: 비활성화) (10) Input Current Offset(S) (관리자: 활성화, 사용자: 비활성화) (11) Input Current Gain(T) (관리자: 활성화, 사용자: 비활성화) (12) Input Current Offset(T) (관리자: 활성화, 사용자: 비활성화) (13) Output Voltage Gain(UV) (관리자: 활성화, 사용자: 비활성화) (14) Output Voltage Offset(UV) (관리자: 활성화, 사용자: 비활성화) (15) Output Voltage Gain(VW) (관리자: 활성화, 사용자: 비활성화) (16) Output Voltage Offset(VW) (관리자: 활성화, 사용자: 비활성화) (17) Output Voltage Gain(WU) (관리자: 활성화, 사용자: 비활성화) (18) Output Voltage Offset(WU) (관리자: 활성화, 사용자: 비활성화) (19) Output Current Gain(U) (관리자: 활성화, 사용자: 비활성화) (20) Output Current Offset(U) (관리자: 활성화, 사용자: 비활성화) (21) Output Current Gain(V) (관리자: 활성화, 사용자: 비활성화) (22) Output Current Offset(V) (관리자: 활성화, 사용자: 비활성화) (23) Output Current Gain(W) (관리자: 활성화, 사용자: 비활성화) (24) Output Current Offset(W) (관리자: 활성화, 사용자: 비활성화) (25) Inverter Voltage Gain(UV) (관리자: 활성화, 사용자: 비활성화) //D3P 사용 안함 (26) Inverter Voltage Offset(UV) (관리자: 활성화, 사용자: 비활성화) //D3P 사용 안함

```
TO Touch Operation Panel
```
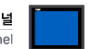

<del>(27) Inverter Voltage Gain(VW) (관리자: 활성화, 사용자: 비활성화)</del> //D3P 사용 안함 (28) Inverter Voltage Offset(VW) (관리자: 활성화, 사용자: 비활성화) //D3P 사용 안함 <del>(29) Inverter Voltage Gain(WU) (관리자: 활성화, 사용자: 비활성화)</del> //D3P 사용 안함 (30) Inverter Voltage Offset(WU) (관리자: 활성화, 사용자: 비활성화) //D3P 사용 안함 (31) Inverter Current Gain(U) (관리자: 활성화, 사용자: 비활성화) (32) Inverter Current Offset(U) (관리자: 활성화, 사용자: 비활성화) (33) Inverter Current Gain(V) (관리자: 활성화, 사용자: 비활성화) (34) Inverter Current Offset(V) (관리자: 활성화, 사용자: 비활성화) (35) Inverter Current Gain(W) (관리자: 활성화, 사용자: 비활성화) (36) Inverter Current Offset(W) (관리자: 활성화, 사용자: 비활성화) (37) Rectifier Current Gain(R) : DVC 미적용 (관리자: 활성화, 사용자: 비활성화) //D3P 사용 안함 (38) Rectifier Current Offset(R) : DVC 미적용 (관리자: 활성화, 사용자: 비활성화) //D3P 사용 안함 <del>(39) Rectifier Current Gain(S) : DVC 미적용 (관리자: 활성화, 사용자: 비활성화)</del> //D3P 사용 안함 <del>(40) Rectifier Current Offset(S) : DVC 미적용 (관리자: 활성화, 사용자: 비활성화)</del> //D3P 사용 안함 (41) Rectifier Current Gain(T) : DVC 미적용 (관리자: 활성화, 사용자: 비활성화) //D3P 사용 안함 (42) Rectifier Current Offset(T) : DVC 미적용 (관리자: 활성화, 사용자: 비활성화) //D3P 사용 안함 (43) DC-Link Voltage Gain (관리자: 활성화, 사용자: 비활성화) (44) DC-Link Voltage Offset (관리자: 활성화, 사용자: 비활성화) (45) DC-Link Current Gain : DVC 미적용 (관리자: 활성화, 사용자: 비활성화) //D3P 사용 안함 (46) DC-Link Current Offset : DVC 미적용 (관리자: 활성화, 사용자: 비활성화) //D3P 사용 안함 (47) H/S Temp. Gain(Inverter) (관리자: 활성화, 사용자: 비활성화) (48) H/S Temp. Offset(Inverter) (관리자: 활성화, 사용자: 비활성화) (49) H/S Temp. Gain(Converter) : DVC 미적용 (관리자: 활성화, 사용자: 비활성화) //변경 (49) H/S Temp. Gain(Bypass) (관리자: 활성화, 사용자: 비활성화) (50) H/S Temp. Offset(Converter) : DVC 미적용 (관리자: 활성화, 사용자: 비활성화) //변경 (50) H/S Temp. Offset(Bypass) : (관리자: 활성화, 사용자: 비활성화)

### <Parameter Group : 30H> (사용자 변경 가능 파라미터: 8, 9, 10, 13, 22)

- Read/Write
- Word Data
- (1) Rated DC Voltage : 100 ~ 1000V (관리자: 활성화, 사용자: 비활성화)
- (2) Rated Voltage : 100 ~ 1000V (관리자: 활성화, 사용자: 비활성화)
- (3) Rated Voltage Gain : -10 ~ + 10% (관리자: 활성화, 사용자: 비활성화)
- (4) Rated Power : 0 ~ 1000kVA (관리자: 활성화, 사용자: 비활성화)
- (5) RatedFreq : 50/60 Hz : Read Only (관리자: 비활성화, 사용자: 비활성화)
- (6) Max Charge Voltage : 100 ~ 1000V (관리자: 활성화, 사용자: 비활성화)
- (7) Min Charge Voltage : 100 ~ 1000V : 충전률 표시용 (관리자: 활성화, 사용자: 비활성화)
- (8) Discharge Time : 0 ~ 10sec( 0 : disable, not 0 : enable) (관리자: 활성화, 사용자: 활성화)
- (9) Sag Fault Voltage : 50 ~ 90% (관리자: 활성화, 사용자: 활성화)
- (10) Sag Hysteresis Voltage : 0 ~ 5% (관리자: 활성화, 사용자: 활성화)
- (11) Swell Fault Voltage : 110 ~ 150% : DVC 미적용 (관리자: 활성화, 사용자: 비활성화) //D3P사용안함
- (12) Swell Hysteresis Voltage : 0 ~ 5% : DVC 미적용 (관리자: 활성화, 사용자: 비활성화) //D3P 사용 안함

(13) Sag/Swell Detection Count : 0~20, Sag\_x\_cnt, Sag\_rst\_cnt하나로 통합 //D3P는 Sag만 표기함 (관리자: 활성화, 사용자: 활성화)

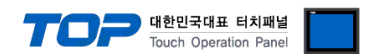

(14) Min Comp. Volt. Level -> Discharge Stop Voltage : 100 ~ 1000V : 종지전압 (관리자: 활성화, 사용자: 비활성화)

(15) AutoTripRelease : "0/1" : disable/enable (관리자: 활성화, 사용자: 비활성화)

- (20) RUN/STOP Input Source (관리자: 활성화, 사용자: 비활성화) 0x00 : KEYPAD 0x01 : DI 0x02 : MODUBUS (21) Remote (관리자: 활성화, 사용자: 비활성화)
- Disable : RUN/STOP Input Source에 관계없이 KEYPAD만에 의해 RUN/STOP 가능 Enable : DI나 MODBUS에 의해 RUN/STOP 가능, KEYPAD에서 STOP입력시는 무조건 STOP
- (22) Fault Trace Type (관리자: 활성화, 사용자: 활성화)
	- 0x00 : Voltage Only
	- 0x01 : Voltage & Current

## <Event Group : 40H>

- Read/Write
- Word Data
- (1) Year | Month(M | L)
- (2) Day | Hour
- (3) Min | Sec
- Read Only
- Word Data
- (11) Software Version
- (12) Software Year
- (13) Software Month
- (14) Software Day
- (21) Fault Index
- (22) Fault Year | Fault Month(M | L)
- (23) Fault Day | Fault Hour
- (24) Fault Min | Fault Sec
- (25) Fault Code
	- F1 : Rectifier Device short fault : DVC 미적용
	- F2 : Rectifier Software OC : DVC 미적용
	- F3 : Inverter Device short fault
	- F4 : Inverter Software OC
	- F5 : Vdc Over Voltage
	- F6 : Vdc Low Voltage(Trip\_V) -> DVC의 경우 Trip\_V로 표시, SLC의 경우 Rectifier의 Vdc\_ref가 최종값
	- 에 도달한 이후 Run중에만 Check
	- F7 : Over Load -> 부하 전류 Check

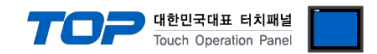

F8 : Over Temperature F9 : Utility power fail(Sag/Swell) : DVC의 경우 Swell 표시 안함 F10 : Utility Normal F11 : Out of Frequency F12 : Emergency Stop F13 : System Off (26) Total Sag/Swell Count : DVC의 경우 Total Sag Count로 표시 (27) Power Fail Count (28) Sag/Swell Level : % : : DVC의 경우 Sag Level로 표시 (29) Sag/Swell Duration : ms : DVC의 경우 Sag Duration로 표시

# Fault History Read (H Device)

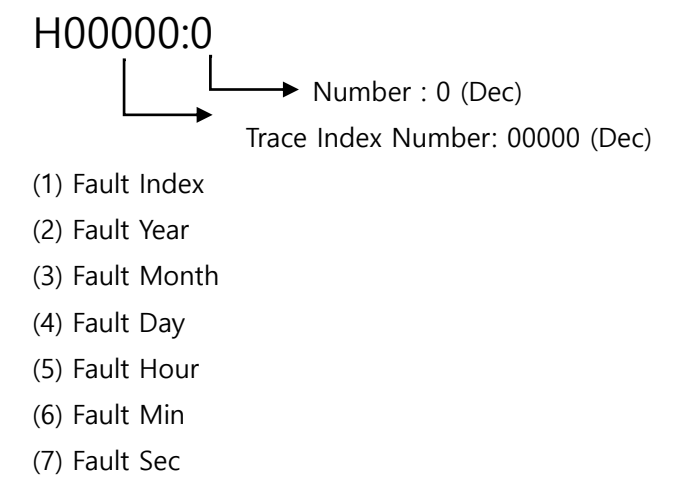

(8) Fault Code

# Fault Trace Read(T Device)

T00000:00000 Start Index Number : 00000 (Dec) Trace Index Number: 00000 (Dec) (1) Input Voltage(RS) (2) Input Voltage(ST) (3) Input Voltage(TR) (4) Output Voltage(UV) (5) Output Voltage(VW) (6) Output Voltage(WU) (7) DC-Link Voltage (8) Input Current(R) (9) Input Current(S)

- (10) Input Current(T)
- (11) Output Current(U)
- (12) Output Current(V)
- (13) Output Current(W)